# Renewing your Business License

Reminders are sent out, but it is the responsibility of each business to renew their license. Late licenses are subject to fines. It is also the responsibility of each business to alert the office if there are changes to the business.

If you need to create an account, see the instructions on Registering / Creating an account.

If you need to link a license to your account, see the Instructions for linking a business License to your account.

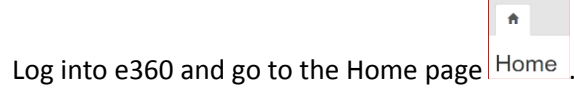

Under the Existing section select the license you wish to renew.

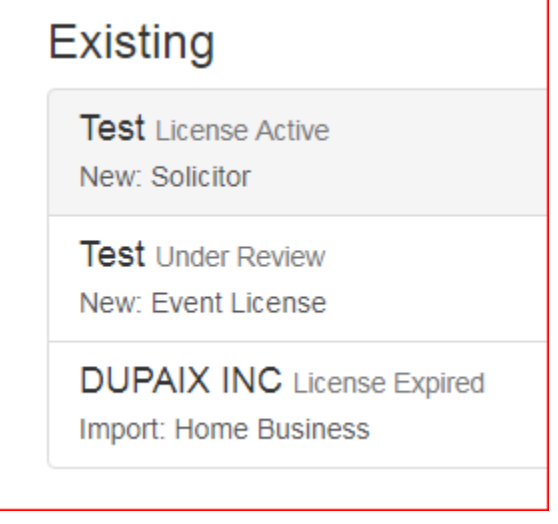

The system reminds you the license has expired, and you are presented with two options. You can change details / renew the license or you can close your license.

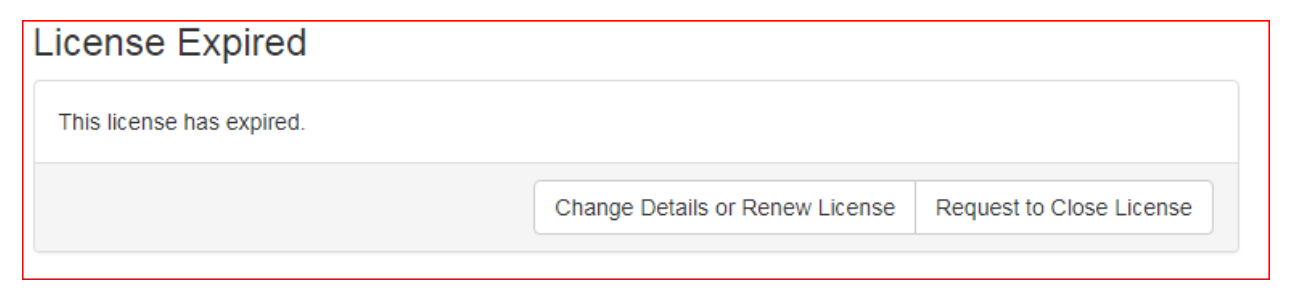

If you request to close your business, you will be asked to enter a final date of operation.

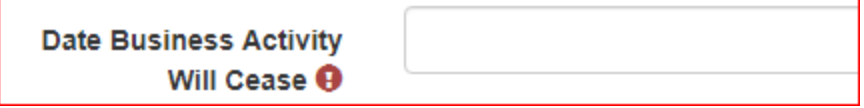

You will also be asked to certify your license will be closed.

I certify that all business activity has ceased at the address and on the date stated above.

**Submit Close Request** 

Select the Submit Close Request button .

You will see a close request pending on your home page until the request has been finished.

**DUPAIX INC** Close Request Pending

Created on 06-13-2019

Renewing and changing License information follows a similar process. If you selected change Details or

Change Details or Renew License

Renew License button **Figure 2012** vour are presented with an overview.

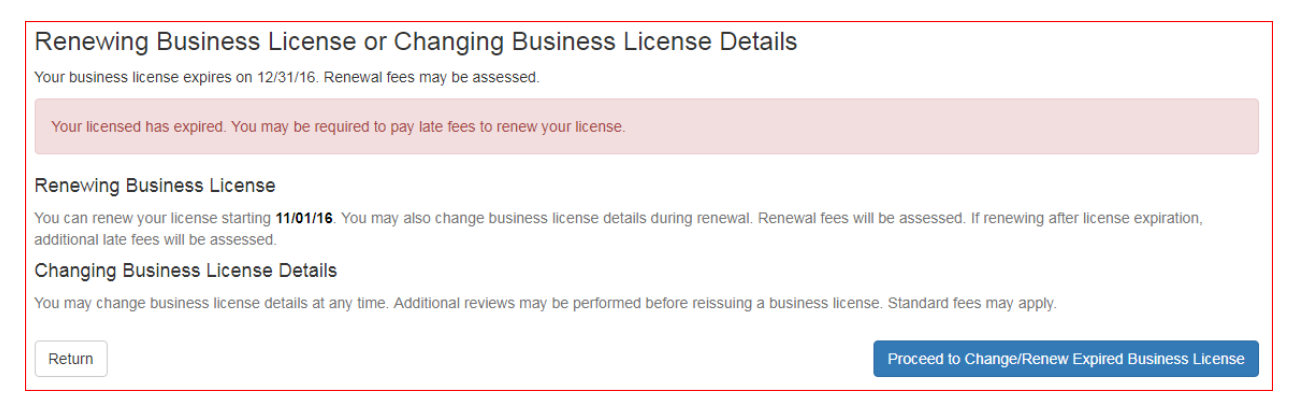

#### Select proceed to Change/ Renew Expired Business License to continue. Select OK to proceed.

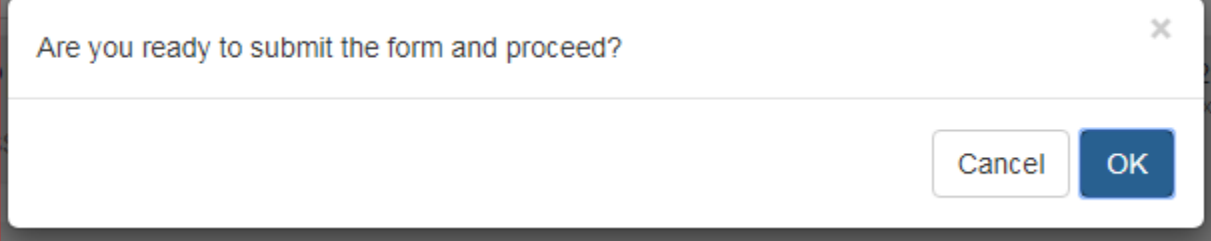

The system recognizes this license as expired and you are informed. If you change information or answers to questions you will have different renewal experiences. You are also not able to renew a license more than a month early.

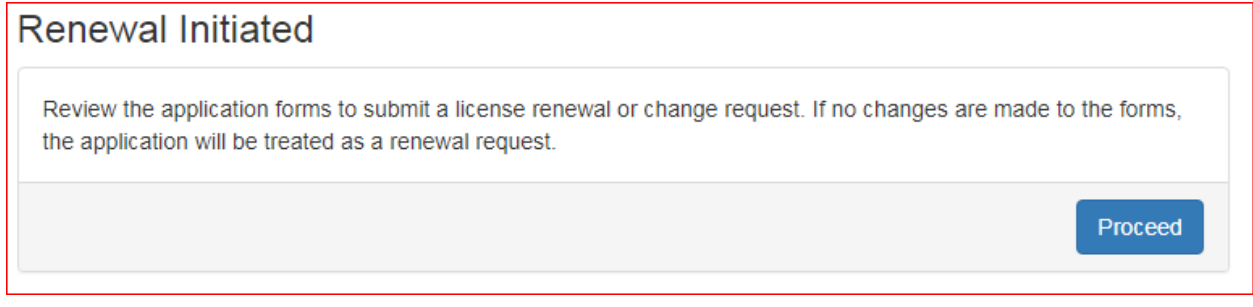

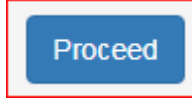

Select Proceed to continue

Based on the questions you answered last year and any changes in the laws you are asked to answer questions about your business.

```
Questions for New Businesses
 1. Does this business sell a product?
   ○ Yes ○ No
2. Is this business a non-profit?
   ○ Yes ◉ No
3. Does this business sell, maintain, or install security alarm systems?
   \circ Yes \circ No
 4. Is this business an auto body repair shop?
   \circ Yes \circ No
 5. Is this business be involved with cosmetology (beautifying hair, nails, skin, etc.), body piercing, permanent cosmetics, or tanning?
   ○ Yes ○ No
 6. Is this business a doctor/dental or veterinarian office?
   ○ Yes ○ No
 7. Is this business a dry cleaner, mobile pressure washer, or carpet cleaner?
    \bigcirc Yes \bigcirc No
 8. Will this business/event distribute, sell, stock, store, or otherwise handle fireworks?
    ○ Yes ○ No
 9. Does this business sell or prepare food?
   ○ Yes ○ No
10. Is this business a restaurant or deli?
   ○ Yes ○ No
11. Is this business a Grocery Store?
    O Yes O No
```
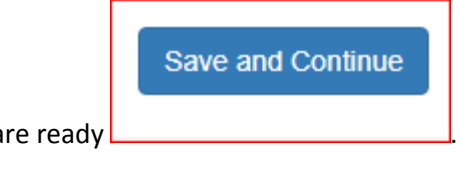

Select Save and continue when you a

Select OK to Proceed.

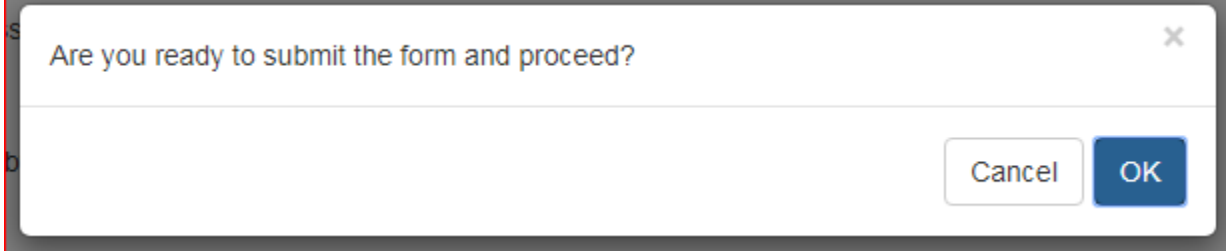

If you missed a question you are alerted. Fill in the missed item.

There were problems with your submission and the form was not saved. Please review the form and try again. · Is Pawn Shop or Second-hand Dealer is required.

If you are a Home Business based on the questions you answered last year and any changes in the laws you are asked to answer Home business questions about your business.

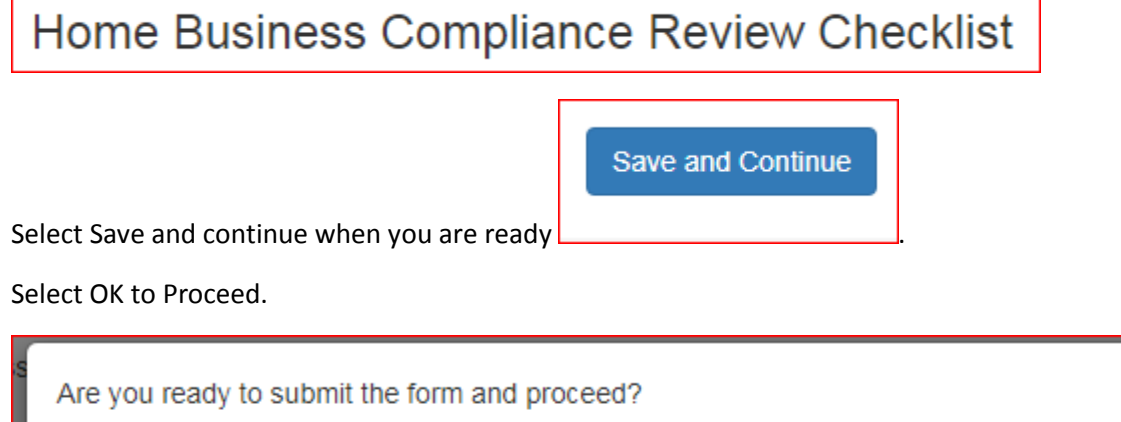

Review and update any changes to the Application. Changes to the address some others may require an entirely new application.

 $\times$ 

OK

Cancel

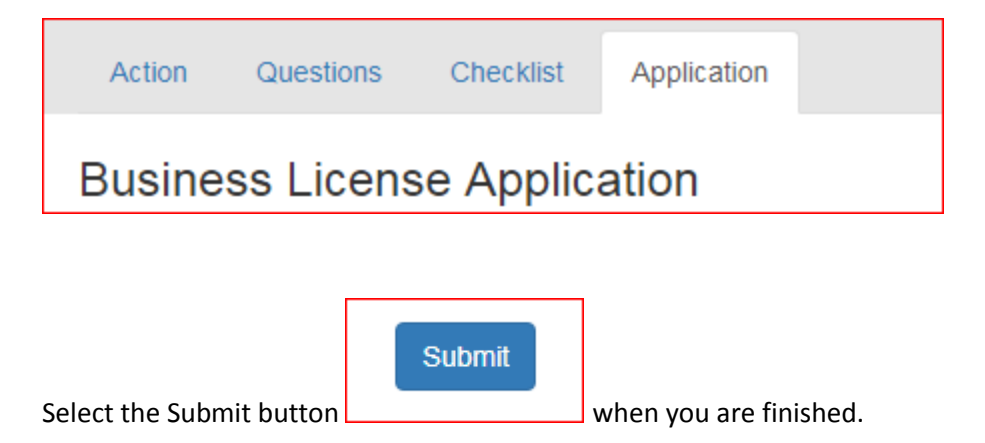

Select OK to Proceed.

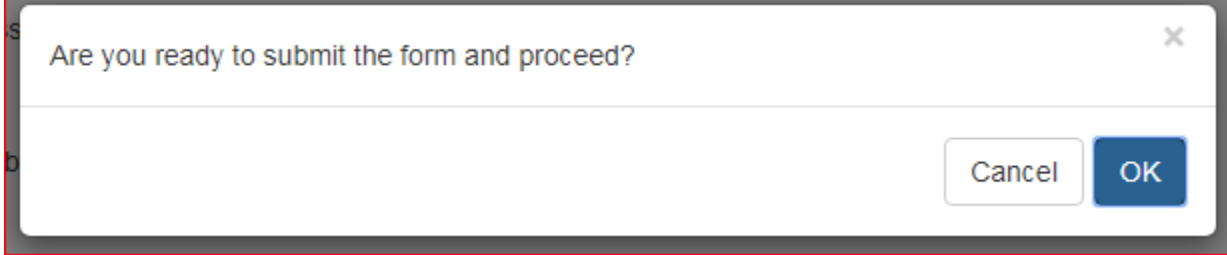

A reminder stating some of the next steps appear.

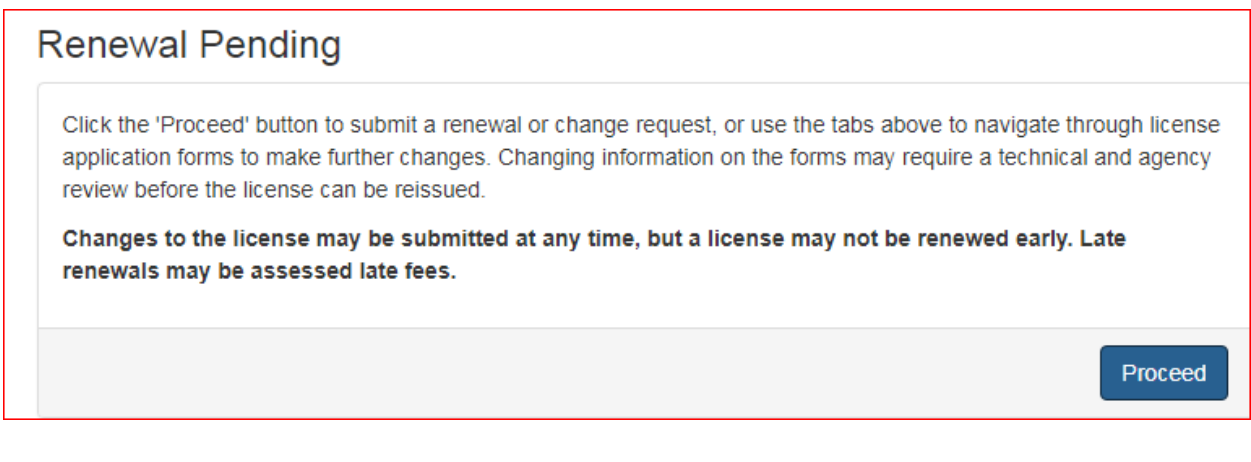

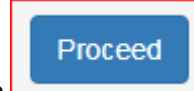

Select Proceed to continue

You renewal request has been submitted.

### **Submittal Uploaded**

You have completed the application. It will now be reviewed by a Technician and you will be notified by e-mail when it has been accepted or rejected.

You are now finished with your renewal application at his time. The application is added to the queue of other Business License renewal Applications. Emails from the system will be sent as the application moves through the process. You will be notified when fees need to be paid. See the instruction on how to pay online.

As the application is reviewed but any applicable agency you will receive an email like this.

## **Review Comments Accepted: Health Review** License Number: M1900029 Date: 2019-06-03 13:02:47 Business Address: 2763 S 8400 W **MAGNA, UT 84044** Business Description: dog services Scope: Submittal Documents: #1 Submittal A review has accepted the submittal uploaded for the project referenced above. Click on the link below to view review comments.

After all the reviews and fees have been paid you can print your license. Select the Issuance Tab

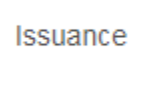

### In the document section select the Business License Certificate. Download and Print this.

Business License Certificate

.

The Business License is now licensed for another year.